# 5.事前準備の流れ

電子入札をご利用いただくためには、事前準備をしていただく必要があります。事前準備の流れは、 以下の通りです。

(それぞれの準備内容は、各章を参照してください。)

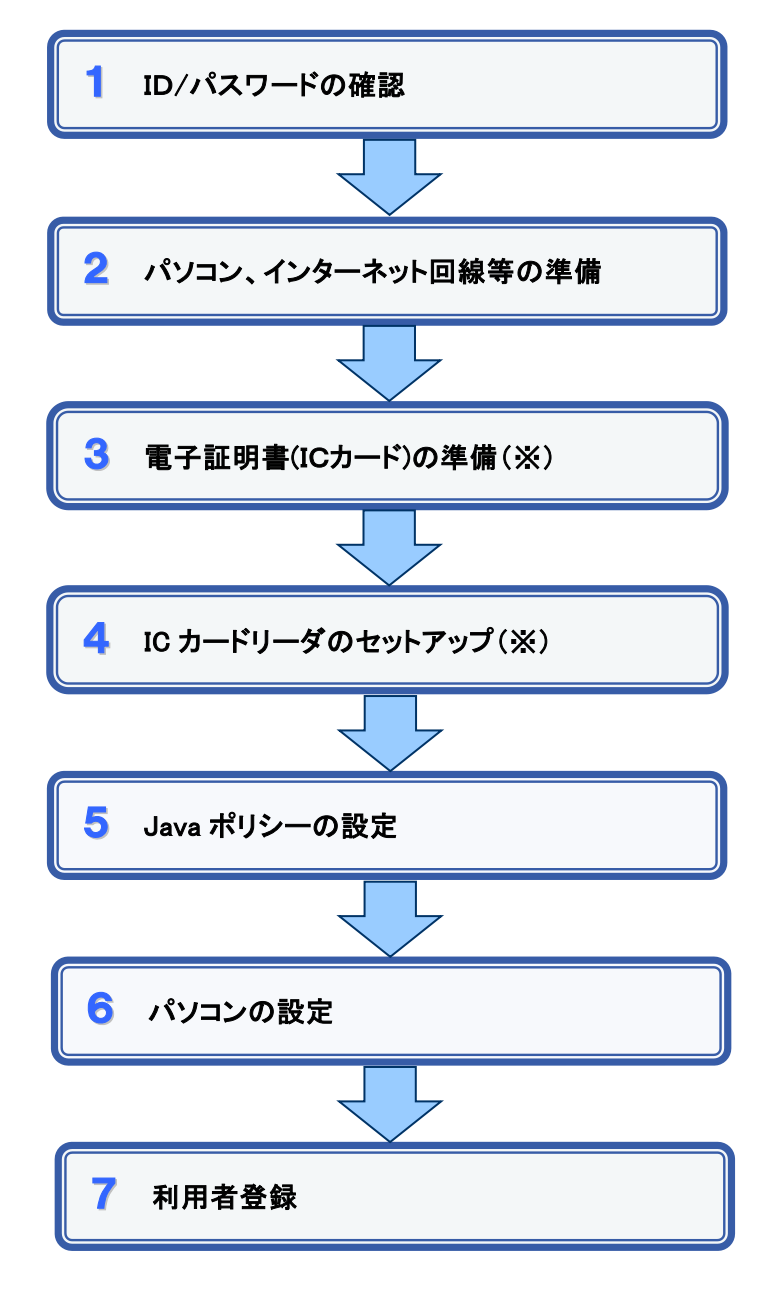

※簡易認証方式で参加する場合、上記3及び4の準備は不要

### 1 ID/パスワードの確認

札幌市の電子入札をご利用されるにあたり、札幌市入札参加資格申請システムの「ID」、 及び「パスワード」を事前に確認しておく必要があります。これらの情報は電子入札システムの 利用者登録を行う際に必要となります。

「ID」及び「パスワード」が不明な場合は、札幌市ホームページの「ID・パスワードをお忘れの 方へ」(下記 URL)を参考にご確認ください。

[http://www.city.sapporo.jp/zaisei/keiyaku-kanri/chosei/toroku/95\\_id\\_pass.html](http://www.city.sapporo.jp/zaisei/keiyaku-kanri/chosei/toroku/95_id_pass.html)

- 1. ID 8桁数字の番号となります。
- 2. パスワード 半角英数字の組み合わせとなります。

## 2 パソコン、インターネット回線等の準備

電子入札を行うために必要なパソコン、インターネット回線等をご用意ください。

- ア インターネットに接続されているパソコン(Windows 7/8.1/10)
- イ 電子証明書(IC カード) (購入時に付属の関連ソフトも含む)
- ウ IC カードリーダ(IC カードリーダ購入時付属のドライバも含む)
- エ プリンタ(A4 サイズ以上)

※ 簡易認証方式で参加の場合、上記イ、ウは不要

※各機器のスペックについては、「3.動作環境について」をご覧ください。

## 3 電子証明書(IC カード)の準備 ※簡易認証方式で参加する場合は不要

電子入札をご利用いただくためには、コアシステム対応認証局が発行した電子証明書(IC カード)(有料)が必要になります。電子証明書(IC カード)の購入方法は、各認証局にお問い 合わせください。

電子証明書(ICカード)の購入にあたっては、住民票等を用意していただくことになります。 また、購入から実際に電子証明書(IC カード)が手元に届くまで、ある程度の日数が必要にな ります。そのため、日数に余裕を持って、購入していただくことをお勧めします。

※電子証明書(ICカード)の購入先は「コアシステム対応認証局お問い合わせ先一覧」 ( http://www.cals.jacic.or.jp/coreconso/linkpage/link5/link5j/link5j-3toiawaseitiran.htm ) をご参照ください。

注:「電子認証登記所(商業登記に基づく電子認証制度)」には対応していません。

#### 【重要】電子証明書(ICカード)の名義人について

 電子証明書(ICカード)の名義人は、資格者名簿に登録された代表者、または受任者として ください。

## 4 ICカードリーダのセットアップ ※簡易認証方式で参加する場合は不要

電子証明書(ICカード)に対応しているICカードリーダをセットアップしてください。詳細は、I Cカードリーダの説明書、またはご購入された各認証局へお問い合わせください。

### 5 Java ポリシーの設定

各認証局の説明書等に従い、Java ポリシーに次の発注機関名と URL を設定します。

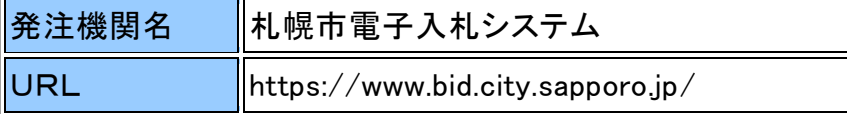

簡易認証方式で参加する場合は、「公開見積合せのみ参加される方の準備について」の ページ ([https://www.city.sapporo.jp/zaisei/keiyaku-kanri/seido/denshinyusatsu/kokai\\_jumbi.html](https://www.city.sapporo.jp/zaisei/keiyaku-kanri/seido/denshinyusatsu/kokai_jumbi.html))を 参考に設定を行なってください。

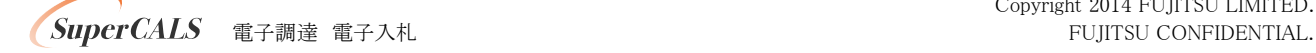

Copyright 2014 FUJITSU LIMITED.

## 6 パソコンの設定

電子入札を利用できるように、パソコンの設定を行います。具体的な設定方法は、 「6. パソコンの設定方法について」をご参照ください。 また、「7. JRE 自動アップデート抑止について」をご参照ください。

## 7 利用者登録

上記の準備が整いましたら、電子入札システムへ利用者登録を行います。 利用者登録の操作方法については、操作マニュアル(利用者登録編)をご参照ください。

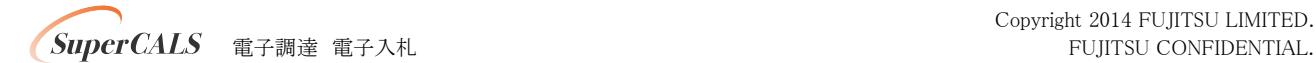